#### HS Computer Science Essentials Lesson: 4/9/20

### **Learning Target:**  Python Variables Part 2 of 2

### **Let's Get Started:**

Variables are containers for storing data values. Unlike other programming languages, Python has no command for declaring a variable. A variable is created the moment you first assign a value to it. Explore the Python tutorial at:

[https://www.w3schools.com/python/python\\_variables.asp](https://www.w3schools.com/python/python_variables.asp)

# Work through the Python Variables

#### subcategory.

#### u3schools.com

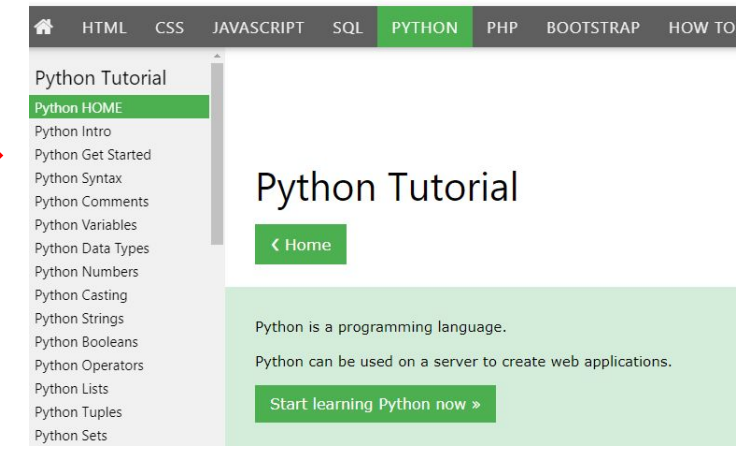

## Be certain to try each example that is provided

#### Learning by Examples

With our "Try it Yourself" editor, you can edit the code and view the result.

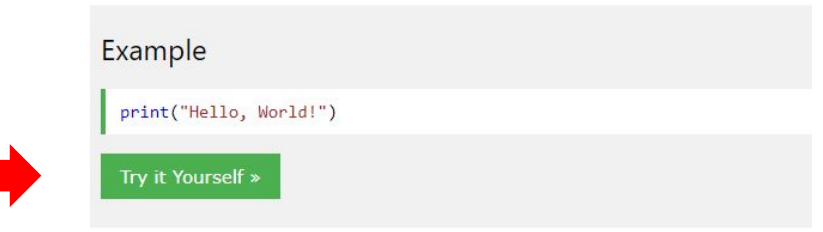

Click on the "Try it Yourself" button to see how it works.

Clicking on the "Try it Yourself" buttons will open a new screen that will allow you to practice what you have learned in the tutorial. The screen on the left will allow you to enter your code. Click on "Run" to see the output of your program on the right side of the screen.

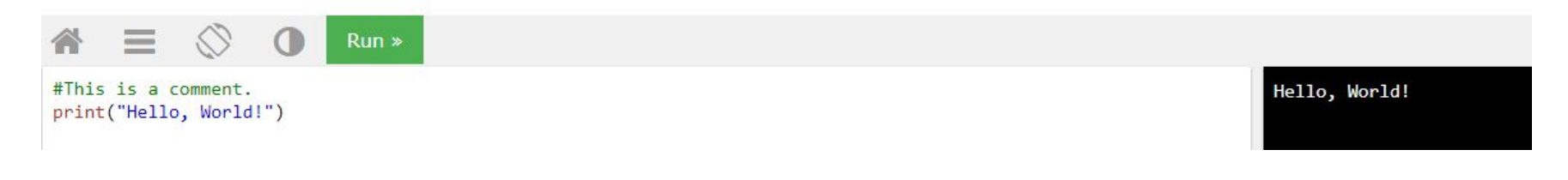

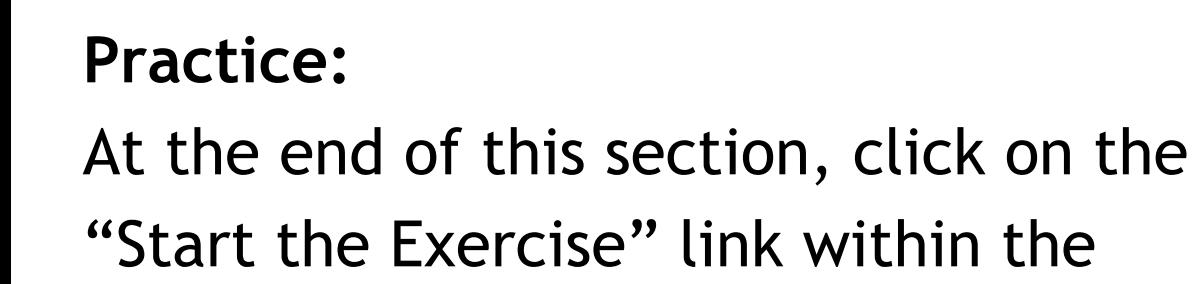

"Test Yourself With Exercises" block.

**Python Exercises** 

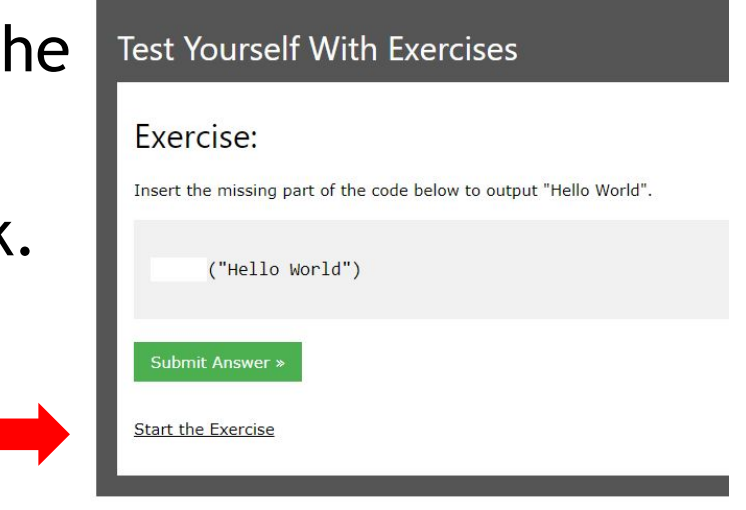

Complete Exercises 5-7 under PYTHON Variables and check your answers after running your programs.

#### **Additional Practice:**

Click on the links below to get additional practice and to check your understanding!

[Variables in Python](https://www.pythonforbeginners.com/basics/python-variables)

**[Test your Python Variable Skills](https://www.geeksforgeeks.org/python-variables/)**